# **МОДУЛЬ**

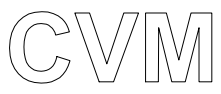

## **Управление трехходовым смесительным клапаном**

## **ИНСТРУКЦИИ ДЛЯ ПОЛЬЗОВАТЕЛЯ, ДЛЯ МОНТАЖНИКА И ДЛЯ ОБСЛУЖИВАЮЩЕГО МЕХАНИКА**

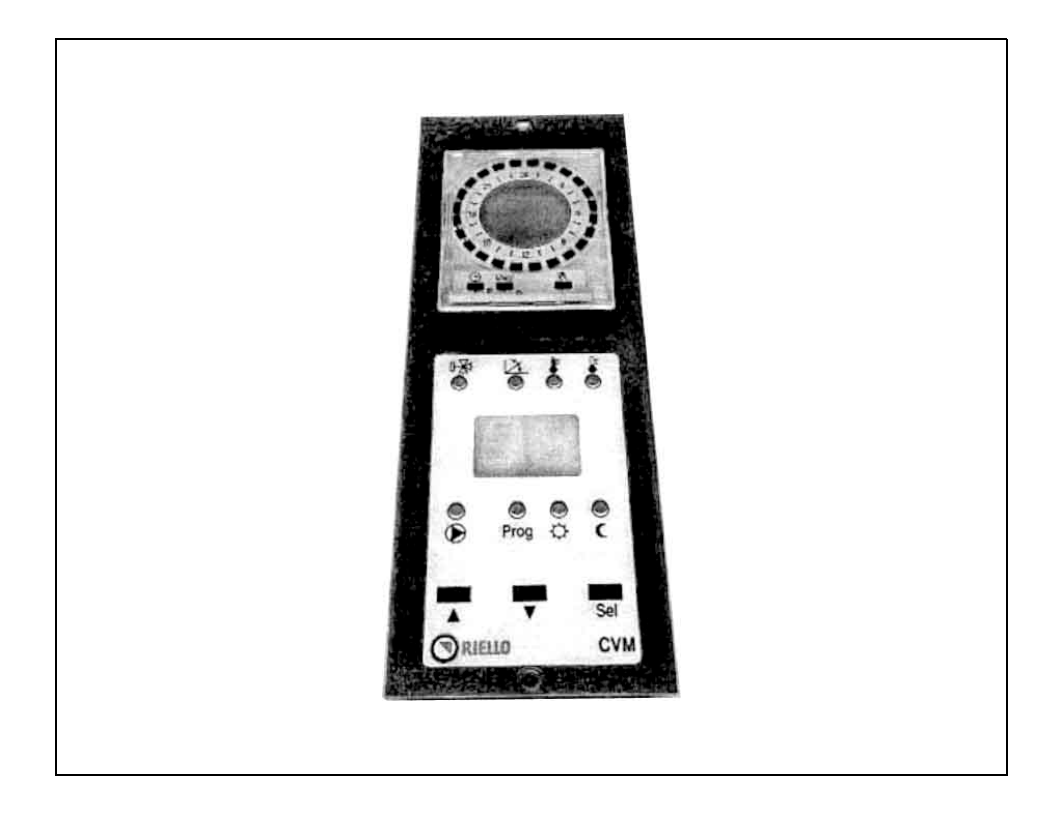

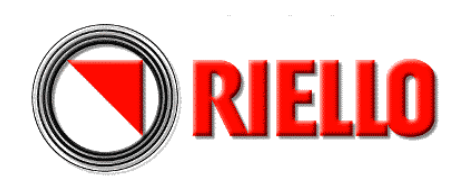

## **ОГЛАВЛЕНИЕ**

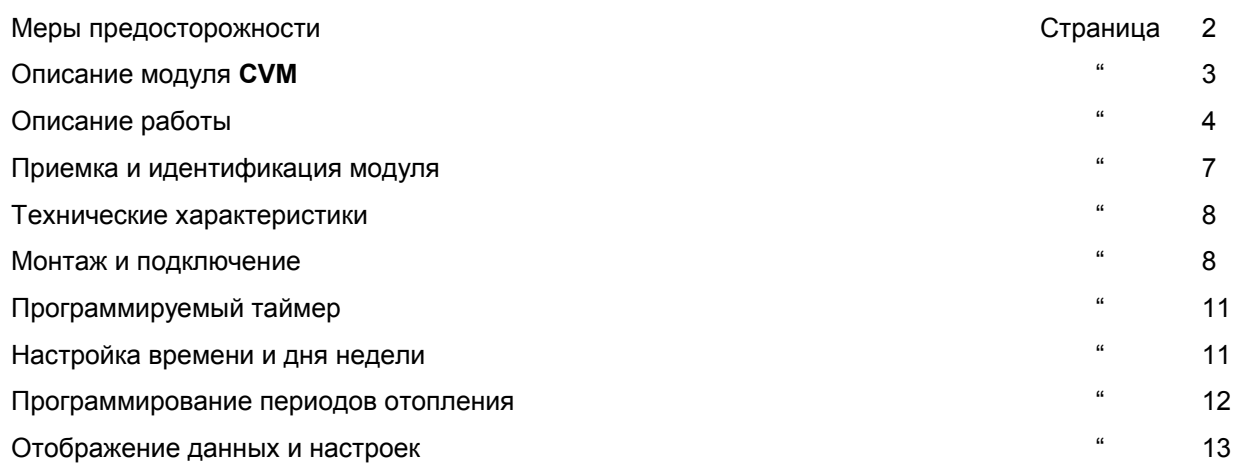

## **МЕРЫ ПРЕДОСТОРОЖНОСТИ**

Данное руководство является неотъемлемой частью руководства на пульт управления **RIELLO**  9500 в который устанавливается Модуль **CVM**. Вы должны ознакомиться в этом руководстве с ОБЩИМИ МЕРАМИ ПРЕДОСТОРОЖНОСТИ и ОСНОВНЫМИ ПРАВИЛАМИ БЕЗОПАСНОСТИ.

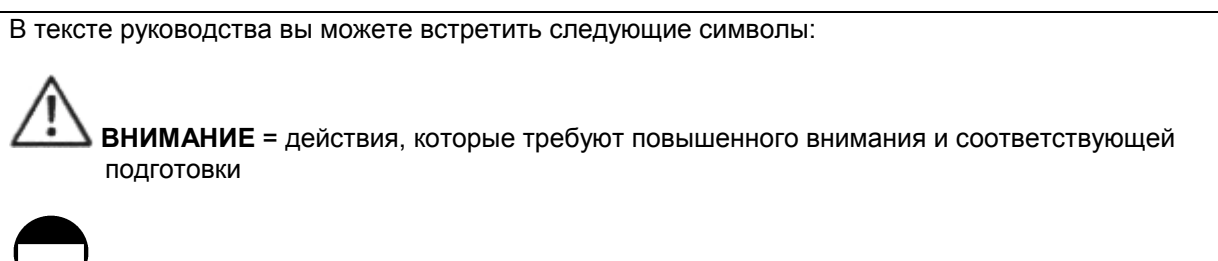

**ЗАПРЕЩЕНО** = действия, которые НЕЛЬЗЯ ВЫПОЛНЯТЬ ни в коем случае

## **ОПИСАНИЕ МОДУЛЯ CVM**

Модуль **CVM**, код 4031040 – это дополнительное устройство, предназначенное для пультов управления **RIELLO** 9500 RMB/CE и КМВ/СЕ, которое позволяет управлять и контролировать работу системы отопления «зависимого типа» (с трехходовым смесительным клапаном). Он обладает следующими возможностями:

- программирование/выбор интервалов времени работы в режиме «комфортной температуры» или «уменьшенной температуры» с помощью электронного программируемого таймера на каждый день недели / на всю неделю
- регулирование уровня температуры при работе в режиме «комфортной температуры» или «уменьшенной температуры»
- выбор, из 6 имеющихся комбинаций «рабочих программ», наиболее подходящей для потребностей конкретного пользователя
- выбор «температурной кривой», оптимальной для управления зависимой системой отопления
- установка уровня максимальной и минимальной температуры в прямом трубопроводе зависимой системы отопления.

В каждый пульт управления **RIELLO 9500** можно установить максимум три модуля **CVM**.

Смесительный трехходовой клапан и циркуляционный насос, подключенные к модулю **CVM**, могут включаться как по таймеру, так и по термостату температуры в помещении, если таковой установлен.

Модуль **CVM** обеспечивает экономичную работу оборудования, поскольку плавно изменяет температуру воды в прямом трубопроводе, с помощью смесительного трехходового клапана и циркуляционного насоса, и обеспечивает подачу такого количества тепла, которое реально требуется в системе отопления здания.

«Температурная кривая», которая устанавливается на пульте управления **RIELLO 9500**, в которую устанавливается сам модуль **CVM**, не зависит от температурной кривой, которая устанавливается на самом модуле.

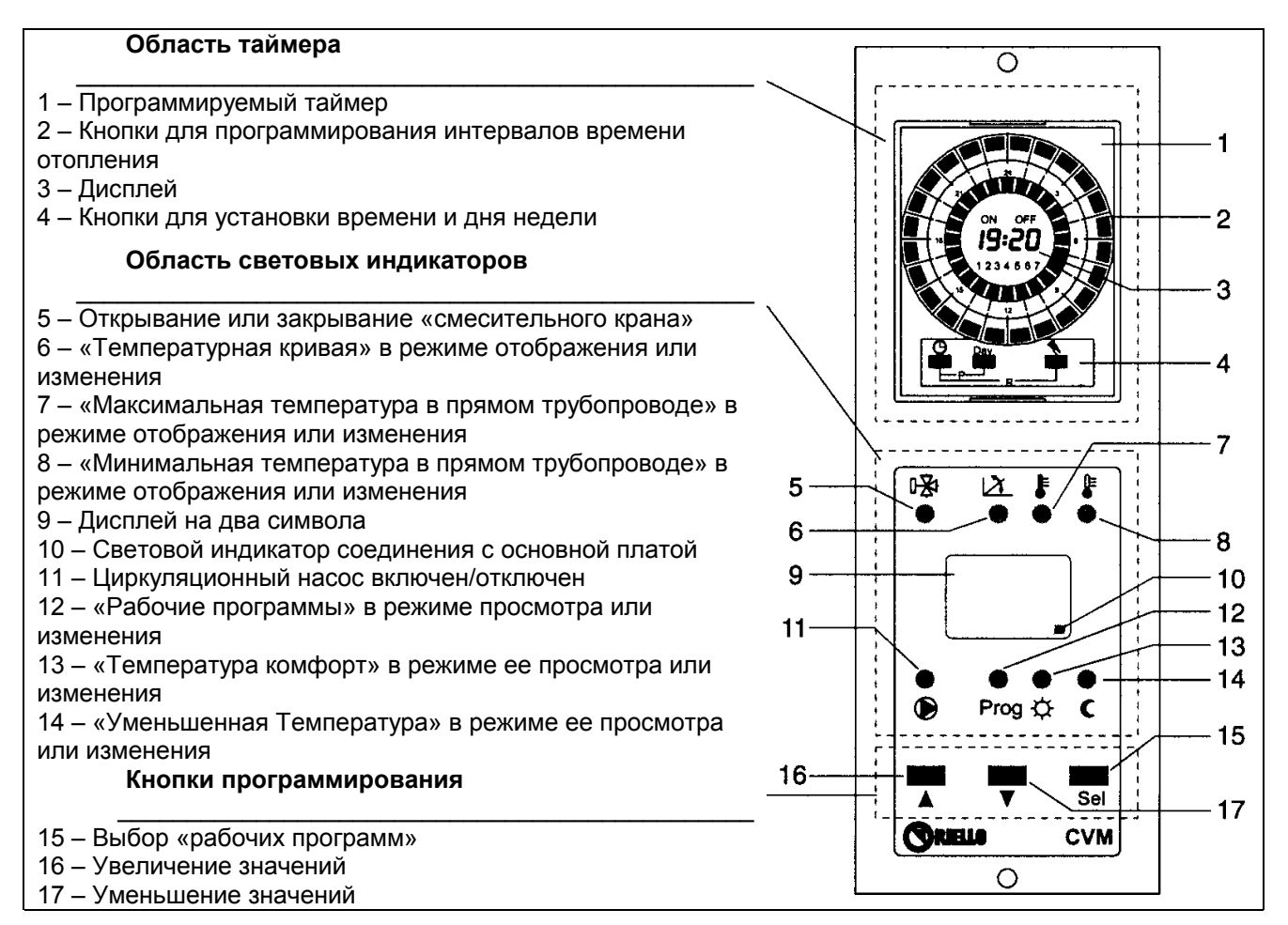

## **ОПИСАНИЕ РАБОТЫ**

## **Программируемый таймер**

 Позволяет установить до 24 интервалов времени работы в режиме «комфорт» и 24 интервала времени в режиме «уменьшенной температуры» для каждого дня недели.

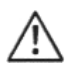

Если нет электропитания в сети:

- чтобы данные сохранялись хотя бы в течение 24 часов, минимальное время зарядки резервной батареи составляет 10 часов
- резервная батарея может поддерживать сохранение данных в течение 15 дней

#### **Двухразрядный дисплей**

Позволяет отображать следующую информацию:

- связь в линии передачи данных: когда передача данных идет нормально, красный индикатор мигает, а когда происходит ошибка в передаче данных, красный индикатор горит постоянным светом
- «рабочую программу», выполняемую в данный момент:
	- Включена защита от замерзания
	- Идет интервал времени, когда отопление работает в режиме «комфортной температуры»
	- Идет интервал времени, когда отопление работает в режиме «уменьшенной температуры»
	- Работа всегда идет в соответствии с температурной кривой модуля **CVM** без каких-либо отклонений.

#### ЗАМЕЧАНИЕ

При обычных условиях работы на дисплее должен быть виден ТОЛЬКО мигающий красный световой индикатор.

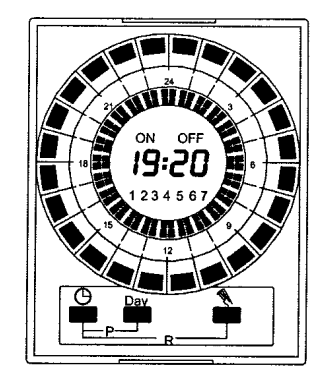

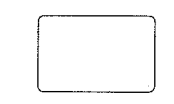

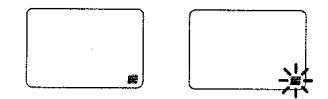

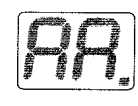

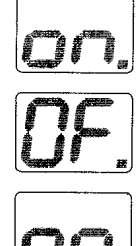

#### **Световая сигнализация**

- ГОРИТ ЖЕЛТЫЙ СВЕТОВОЙ ИНДИКАТОР ( : это означает, что работает циркуляционный насос системы отопления
- ГОРИТ ЗЕЛЕНЫЙ СВЕТОВОЙ ИНДИКАТОР **Prog**: это означает, что идет выбор, «рабочей программы», для того чтобы ее просмотреть или изменить
- ГОРИТ ЗЕЛЕНЫЙ СВЕТОВОЙ ИНДИКАТОР  $\mathcal{H}$ : это означает, что идет выбор, поправки «комфортной температуры», для того чтобы ее просмотреть или изменить
- ГОРИТ ЗЕЛЕНЫЙ СВЕТОВОЙ ИНДИКАТОР  $\blacksquare$ : это означает, что идет выбор, поправки «уменьшенной температуры», для того чтобы ее просмотреть или изменить
- ⊮ ЗЕЛЕНЫЙ/КРАСНЫЙ СВЕТОВОЙ ИНДИКАТОР (двойная сигнализация о трехходовом смесительном кране): ГОРИТ ЗЕЛЕНЫМ СВЕТОМ: это означает, что «смесительный трехходовой кран» закрывается ГОРИТ КРАСНЫМ СВЕТОМ: это означает, что «смесительный трехходовой кран» открывается
- ГОРИТ ЗЕЛЕНЫЙ СВЕТОВОЙ ИНЛИКАТОР  $\mathbb{X}_1$  это означает, что идет выбор «температурной кривой» системы отопления зависимого типа, для того чтобы ее просмотреть или изменить
- ГОРИТ ЗЕЛЕНЫЙ СВЕТОВОЙ ИНДИКАТОР  $\overline{\bullet}$ : это означает, что идет выбор значения «максимальной температуры в прямом трубопроводе», для того чтобы его просмотреть или изменить
- ГОРИТ ЗЕЛЕНЫЙ СВЕТОВОЙ ИНДИКАТОР : это означает, что идет выбор значения «минимальной температуры в прямом трубопроводе», для того чтобы его просмотреть или изменить

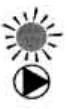

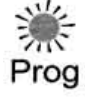

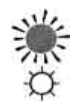

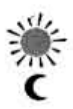

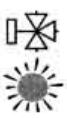

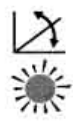

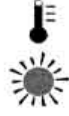

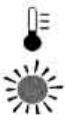

#### **Кнопки выбора и настройки**

 Для того, чтобы вывести на дисплей текущую «рабочую программу» (смотри страницу 4), достаточно нажать **один раз** любую из кнопок. Отображение будет длиться приблизительно 10 секунд.

 Если нажать кнопку **Sel** несколько раз, то можно выбрать, для того чтобы отобразить или изменить следующие параметры:

- специфическую «температурную кривую» для обслуживаемой зависимой системы отопления (диапазон изменений от 0.3 до 4; разрешение 0.1)
- «максимальную температуру в прямом трубопроводе» (диапазон изменений от 35 до 75°С)
- «минимальную температуру в прямом трубопроводе» (диапазон изменений от 25 до 55°С)
- комбинацию «рабочих программ» (выбирается из 6 имеющихся комбинаций; диапазон изменения этого параметра от 0 до 5)
- значение поправки температуры при работе в режиме «комфортной температуры» (диапазон регулировки от +5 до –5)
- значение поправки «уменьшенной температуры» (диапазон регулировки от 0 до –9)
- коэффициент рассеивания тепла в здании (диапазон регулировки от 0.0 до 0.9)
- «пропорциональную константу» (диапазон изменения от 1 до 20)
- «пропорциональный диапазон» (область изменения от 3 до 20)
- «время цикла» (область изменения от 1 до 25)

 При нажатии кнопки ▼ значение выбранного параметра уменьшается.

 При нажатии кнопки ▲ значение выбранного параметра увеличивается.

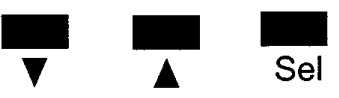

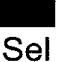

## **Замечания по работе модуля**

В сочетании с пультом управления, в которую он устанавливается, модуль **CVM** выполняет следующие функции:

- Функция защиты от образования конденсата: включает циркуляционный насос системы отопления и приводит в действие смесительный

клапан, которые управляются Модулем **CVM**, только тогда, когда температура воды в котле достигает минимального значения, установленного на пульте управления **RIELLO 9500**.

- функция защиты от заклинивания:

 открывает и закрывает трехходовой смесительный клапан, а потом включает циркуляционный насос системы отопления на 2 секунды каждые 24 часа при «полной остановке» котла, чтобы предотвратить блокирование ротора

- функция защиты от замерзания: включает котел и прогревает соединенную с ним систему отопления во время «полного отключения» котла, когда температура на улице опускается ниже -5°С
- функция ГВС: осуществляет приоритет при приготовлении ГВС в зависимости от установленного режима на пульте управления **RIELLO 9500**
- автоматическое переключение режимов Лето/Зима если температура на улице превышает 25°С, Модуль **CVM** автоматически переключается в летний режим работы. Он снова переключается в зимний режим работы, когда температура на улице опускается ниже 24°С.
- 
- Если у вас несколько модулей **CVM**, которые включены одновременно, температура котла подстраивается под требования того Модуля, которому требуется более высокая температура, плюс еще 18°С.
- Если у вас несколько модулей **CVM** и **CPD**, которые соединены друг с другом и включены одновременно, температура котла подстраивается под то значение, которое окажется больше, при этом сравнивается самая высокая температура среди Модулей **CPD** и самая высокая температура среди Модулей **CVM**, плюс еще 10°С.

## **ПРИЕМКА И ИДЕНТИФИКАЦИЯ ИЗДЕЛИЯ**

 Модуль **CVM** поставляется в картонной упаковке, в которой также содержится руководство по эксплуатации.

Изделие идентифицируется следующим образом:

- С помощью этикетки (1), наклеенной на упаковке
- По наименованию на передней боковине
- По этикете о происхождении товара (приклеена внутри модуля)

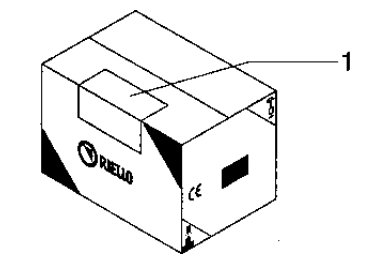

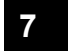

## **ТЕХНИЧЕСКИЕ ХАРАКТЕРИСТИКИ**

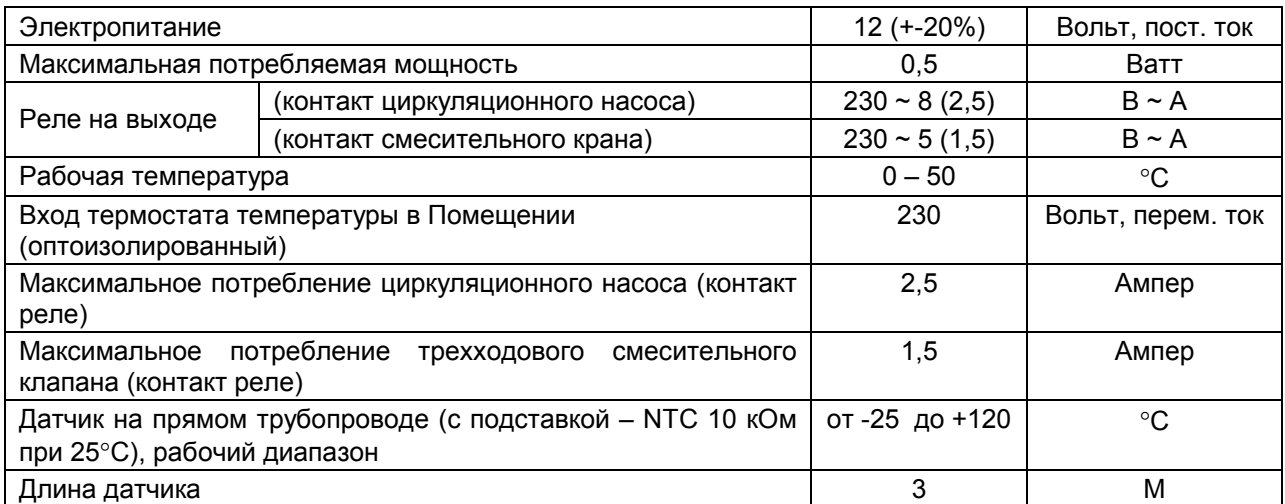

Пульты управления **RIELLO 9500** рассчитаны на максимальное потребление 6,3 Ампер.

## **МОНТАЖ И ПОДКЛЮЧЕНИЕ**

 Модуль **CVM** устанавливается на место 3 заглушек, которые установлены в нижней части пульта управления **RIELLO 9500** RMB/CE и КМВ/СЕ и соединяется с электронной платой, которая уже установлена в пульте управления, с помощью последовательной шины (4 провода: 2 для питания 12 Вольт постоянный ток и 2 для сигналов последовательного обмена данными).

## **Монтаж**

 Перед тем как устанавливать модуль **CVM** в панель управления **RIELLO 9500**:

- отключите электропитание, переведя главный выключатель системы отопления и главный выключатель пульта управления в положение «выключено»
- снимите три передних заглушки, которые закрывают нижнюю часть панели управления, сняв крепежные винты
- вставьте в образовавшееся отверстие разъем 4-х жильной шины, а затем сам модуль **CVM**
- закрепите переднюю панель Модуля **CVM** с помощью двух винтов, которые были сняты до этого.

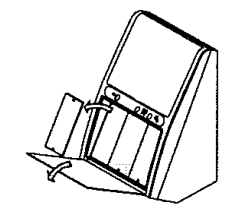

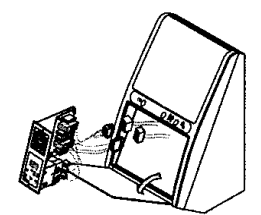

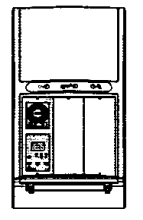

### **Электрическое подключение**

Для того, чтобы выполнить электрическое подключение Модуля **CVM**, действуйте следующим образом:

- снимите заднюю крышку (6), сняв 4 винта и повернув ее вверх
- откройте переднюю стенку пульта управления, отвинтив два крепежных винта. Это необходимо для того, чтобы было легче уложить провода, идущие к внешним потребителям
- вставьте разъем шины Модуля **CVM** в разъем электронной платы, обозначенный как Адрес Модуля 1 (Indirizzo Modulo 1) (рекомендуемый)

Соблюдайте полярность разъемов

- Вставьте в прорезь (1) провода питания 230 Вольт переменного тока, идущие от клеммника пульта управления
- вставьте провода циркуляционного насоса системы отопления, трехходового смесительного клапана и термостата температуры в помещении в отверстия на панели или в крепежной скобе, затем в зажим для проводов (2), в отверстие для проводов (3) и в прорезь (1)
- подключите внешних потребителей в соответствии с электрической схемой, приведенной на странице 10
- затяните винты (4) зажима для проводов (2), с тем, чтобы провода нельзя было выдернуть

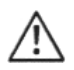

Используйте латунный клеммник (5), чтобы присоединить заземляющий провод.

- закройте заднюю крышку (6) пульта управления.

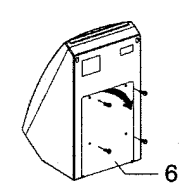

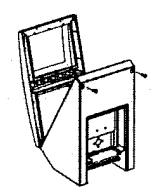

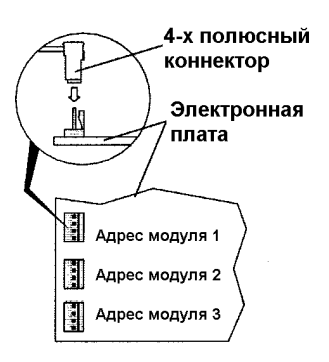

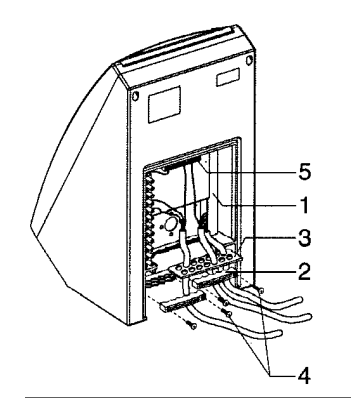

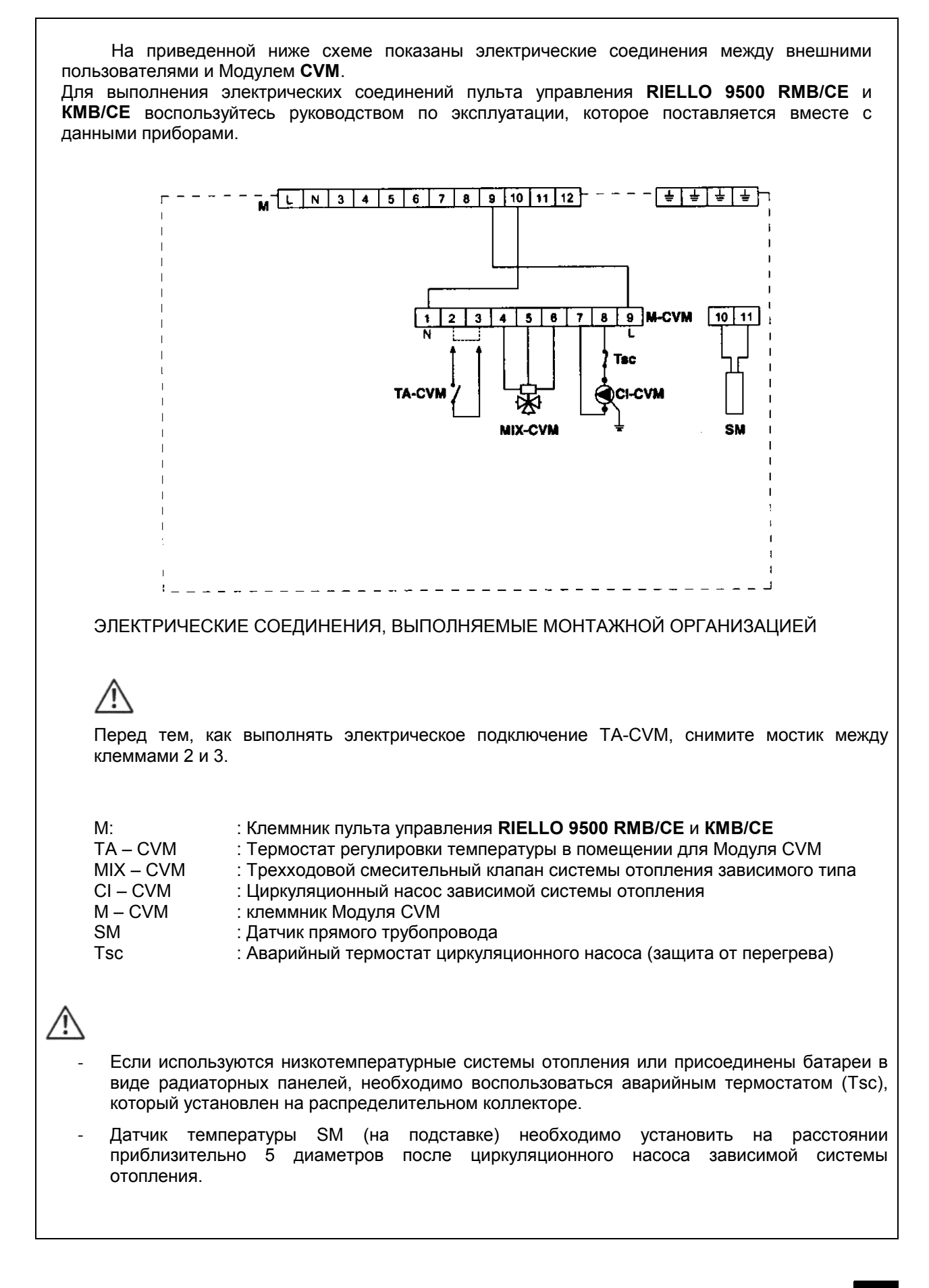

## **ПРОГРАММИРУЕМЫЙ ТАЙМЕР**

Программируемый таймер позволяет выполнять следующие функции:

- 1 Отображать интервалы времени, когда система отопления работает в режиме «комфортная температура» (горит постоянно надпись **ON**) или в режиме «уменьшенная температура (горит постоянно надпись **OFF**)
- 2 С помощью 24 кнопок программировать интервалы времени, когда система отопления работает в режиме «комфортная температура» или в режиме «уменьшенная температура
- 3 Отображать текущий день недели и время
- 4 Отображать периоды работы системы отопления
- 5  $\circledcirc$  Настройка часов и минут
- 6 **Day** Выбор дня недели
- 7 Выбор режима работы ручной автоматический
- 8 Палочка для нажатия кнопок

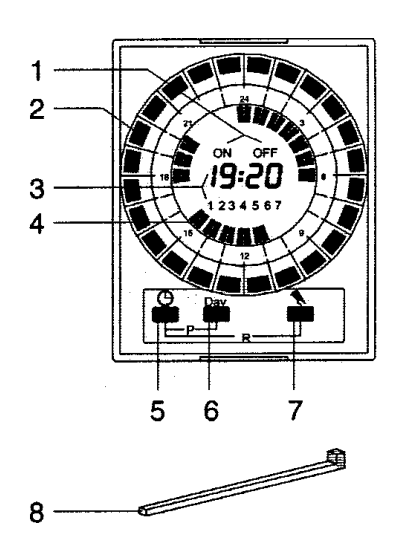

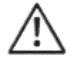

Если мигают надписи **ON** и **OFF**, то это означает следующее:

- 
- 

- мигают обе надписи ON и OFF : отсутствует электропитание в сети

- мигает только надпись ON : работа в ручном режиме, по умолчанию система постоянно находится в режиме «комфортной температуры»

- мигает только надпись OFF : работа в ручном режиме, по умолчанию система постоянно находится в режиме «уменьшенной температуры»

## **НАСТРОЙКА ВРЕМЕНИ И ДНЯ НЕДЕЛИ**

Для того, чтобы настроить текущее время и день недели, действуйте следующим образом:

- нажмите кнопку !
	- o держите ее постоянно нажатой, чтобы изменить текущий час
	- o нажимайте ее поочередно, чтобы изменить минуты

Для того, чтобы выбрать текущий день недели:

- нажмите кнопку **Day** до тех пор, пока не отобразиться номер, соответствующий текущему дню недели (1 = понедельник, 2 = вторник, ..., 7 = воскресенье)

Для того, чтобы запомнить сделанные изменения, подождите пока на дисплее не появится надпись «**OFF**» и мигающий курсор, который указывает на текущие полчаса.

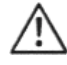

Если вы хотите произвести «полное обнуление», стерев ВСЕ из памяти, нажмите одновременно кнопки  $\oplus$  и  $\bigcirc$  и держите их нажатыми в течение 4 секунд.

## **ПРОГРАММИРОВАНИЕ ПЕРИОДОВ ОТОПЛЕНИЯ**

Для того, чтобы запрограммировать интервалы времени отопления для того дня, который отображается на дисплее, нажмите один или несколько раз кнопку / кнопки  $\blacksquare$ , соответствующую выбранному расписанию (воспользуйтесь специальной палочкой для нажимания кнопок, которая входит в комплект поставки прибора).

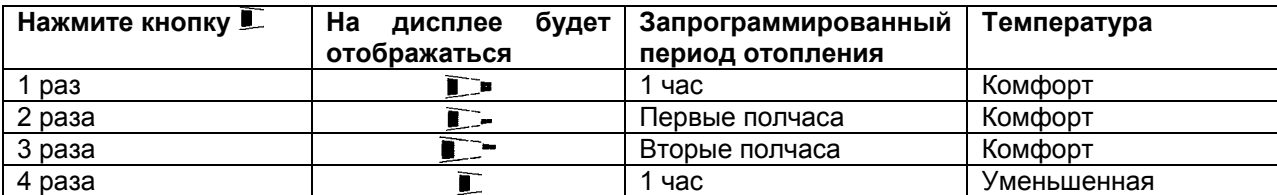

## **Пример программирования**

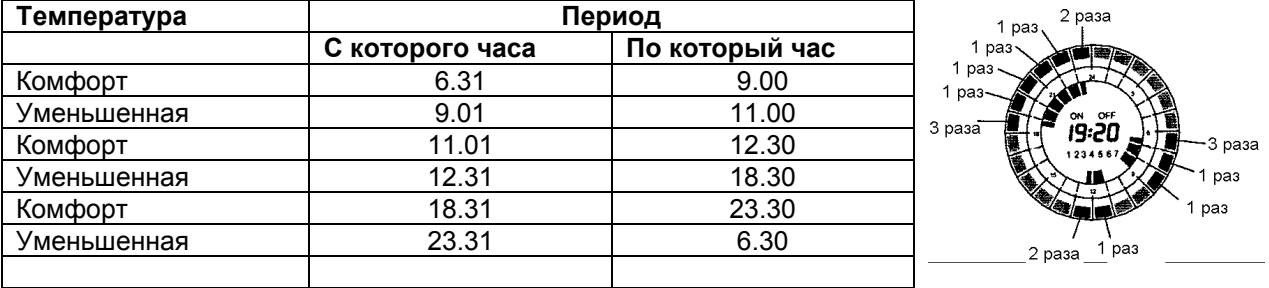

По окончании программирования и при условии, что вы хотите перенести тот же самый график на следующий день, нажмите одновременно кнопки ! и **Day**. Повторите данную операцию для всех дней недели, для которых запрограммированное расписание будет одинаковым. Если же вы хотите, чтобы для каждого дня недели была своя программа, действуйте следующим образом:

- нажмите кнопку **Day** несколько раз, чтобы выбрать нужный день недели

- выполните программирование так, как было описано выше

По окончании программирования нажимайте кнопку **Day**, пока не будет отображаться текущий день недели, или же подождите 2 минуты. Таймер автоматически вернется к текущему дню недели, а на дисплее начнет мигать указатель текущего получаса.

## **Отображение выполненного программирования**

Для того, чтобы отобразить на дисплее выполненное программирование интервалов времени отопления, действуйте следующим образом:

- нажмите кнопку **Day** несколько раз

## **Изменение введенных программ**

Для того, чтобы изменить заданную программу, действуйте следующим образом:

- нажмите кнопку **Day** несколько раз, чтобы выбрать нужный день недели, который необходимо изменить
- нажмите кнопу/и  $\Box$ , чтобы осуществить новое программирование (смотри таблицу на странице 12)

### **Изменение текущего дня недели**

Для того, чтобы изменить текущий день недели, действуйте следующим образом:

- нажмите кнопку **Day** и держите ее нажатой в течение приблизительно 5 секунд, до тех пор, пока на дисплее не будут отображаться только текущее время и текущий день недели
- снова нажмите кнопку **Day** несколько раз, чтобы выбрать нужный день недели
- подождите примерно 5 секунд, пока на дисплее не отобразиться мигающий указатель текущего получаса и уже запрограммированные периоды отопления

### **Выбор режима работы ручной - автоматический**

Для того, чтобы выбрать ручной режим работы, действуйте следующим образом:

- нажмите кнопку  $\bigcirc$  и держите ее нажатой в течение приблизительно 3 секунд. На дисплее появится мигающая надпись **OFF**, что означает, что в качестве постоянного режима работы выбран режим «пониженной температуры»
- снова нажмите кнопку . На дисплее появится мигающая надпись **ON**, что означает, что в качестве постоянного режима работы выбран режим «комфортной температуры»

Для того, чтобы снова выбрать автоматический режим работы, действуйте следующим образом:

нажмите кнопку  $\bigcirc$  и держите ее нажатой в течение приблизительно 3 секунд.

## **ОТОБРАЖЕНИЕ И НАСТРОЙКА**

Можно отобразить и/или выполнить настройку следующих параметров:

- **Выбрать «температурную кривую» зависимой системы отопления**
- **Настроить «максимальную температуру в прямом трубопроводе»**
- **Настроить «минимальную температуру в прямом трубопроводе»**
- **Комбинацию рабочих программ**
- **Поправку «комфортной температуры»**
- **Поправку «уменьшенной температуры»**
- **Коэффициент рассеивания**
- **Пропорциональную константу**
- **Пропорциональный диапазон**
- **Время цикла**

### **Выбор «температурной кривой»**

Модуль **CVM** имеет в памяти 38 различных «температурных кривых», среди которых можно выбрать такую, которая будет наилучшим образом подходить к обслуживаемой зависимой системе отопления (диапазон изменения этого параметра 0 от 0.3 до 4; разрешение 0.1).

Каждой кривой соответствует коэффициент **К**, который определяет ее наклон, как показано на приведенном ниже графике 1.

 Для того, чтобы выбрать нужную «температурную кривую», действуйте следующим образом:

- нажмите **пять** раза кнопку **Sel** На дисплее отобразиться значение параметра **К**, который соответствует «температурной кривой», находящейся в памяти и загорится зеленый индикатор  $\Delta$ .

 Если нужная «температурная кривая» уже установлена, то необходимо только подождать, пока погаснет зеленый световой индикатор  $\Delta$  (приблизительно 10 секунд) и на дисплее вновь не появится красный мигающий световой индикатор (нормальный рабочий режим).

 Если «температурную кривую» необходимо изменить, действуйте следующим образом:

- нажимайте кнопку ▲ или ▼ до тех пор, пока на дисплее не отобразиться значение **К**, соответствующее нужной кривой
- после этого подождите (приблизительно 20 секунд), пока на дисплее вновь не появится красный мигающий световой индикатор (нормальный рабочий режим).

ЗАМЕЧАНИЕ: Сделанные изменения сразу же запоминаются.

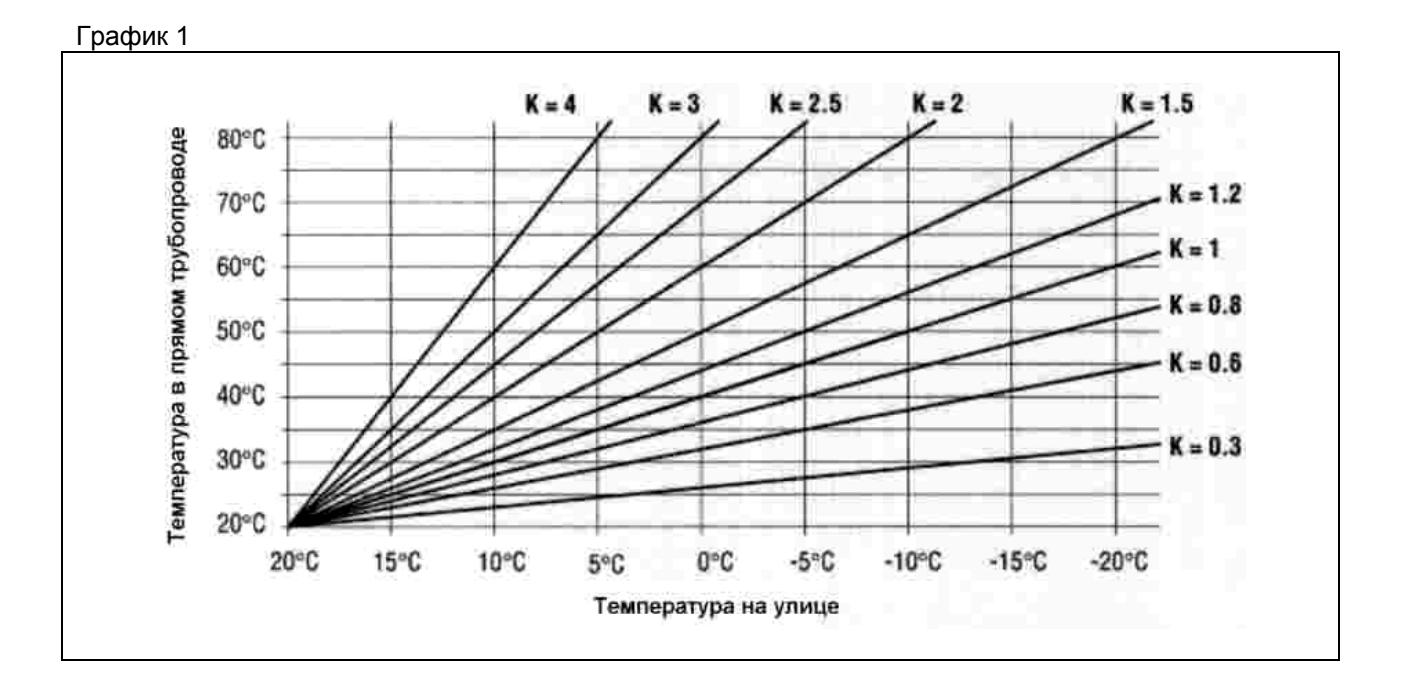

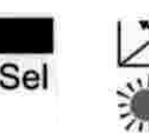

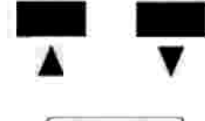

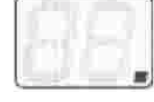

#### **Изменение «максимальной температуры в прямом трубопроводе»**

Можно изменить значение «максимальной температуры в прямом трубопроводе» для системы отопления, которая обслуживается данным прибором (диапазон изменения от 35°С до 75°С).

 Для того, чтобы изменить значение «максимальной температуры в прямом трубопроводе», действуйте следующим образом:

- нажмите **шесть** раз кнопку **Sel**

На дисплее отобразиться то значение, которое находится в памяти в данный момент и загорится зеленый индикатор  $\blacklozenge$ .

 Если нужная «максимальная температура в прямом трубопроводе» уже установлена, то необходимо только подождать,

пока погаснет зеленый световой индикатор (приблизительно 10 секунд) и на дисплее вновь не появится красный мигающий световой индикатор (нормальный рабочий режим).

 Если значение этого параметра необходимо изменить, действуйте следующим образом:

- нажимайте кнопку ▲ или ▼ до тех пор, пока на дисплее не отобразиться нужное значение параметра «максимальная температура в прямом трубопроводе»
- после этого подождите (приблизительно 20 секунд), пока на дисплее вновь не появится красный мигающий световой индикатор (нормальный рабочий режим).

ЗАМЕЧАНИЕ: Сделанные изменения сразу же запоминаются.

Пример (смотри График 2)  $K = 1$ Максимальная температура в прямом трубопроводе = **50**°С (для температуры на улице меньше **-10**°С)

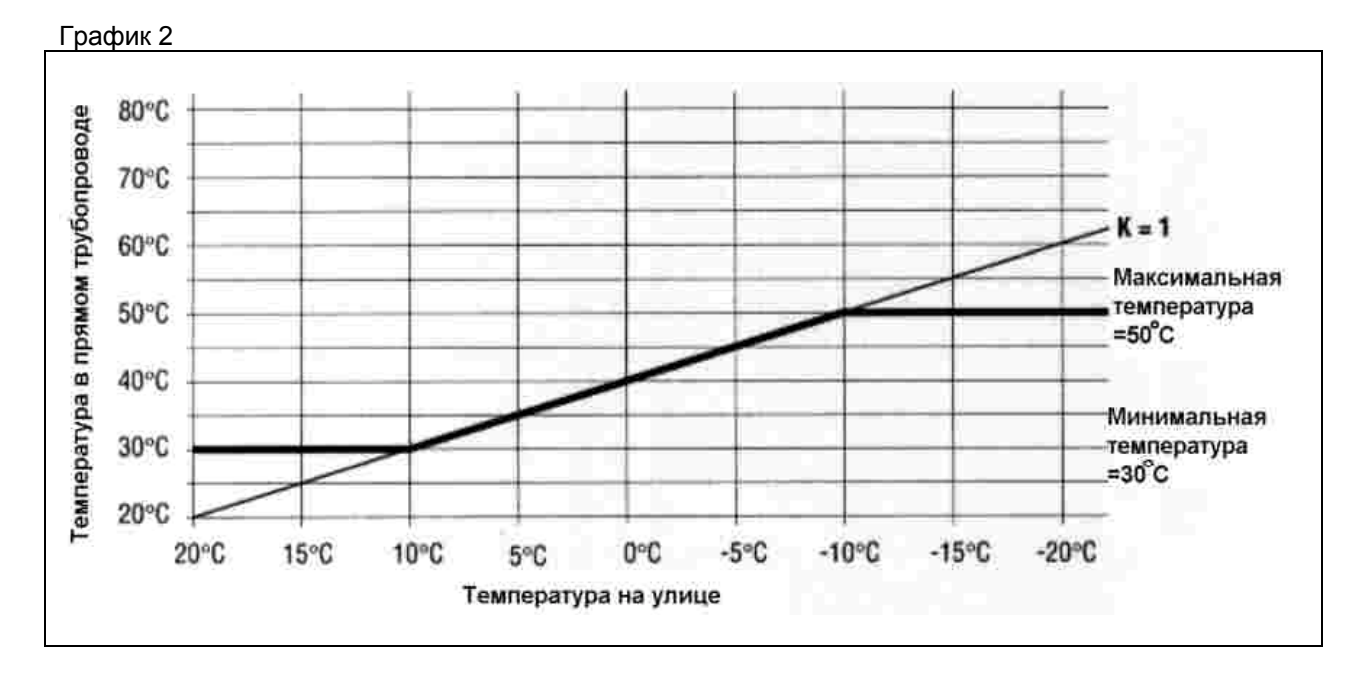

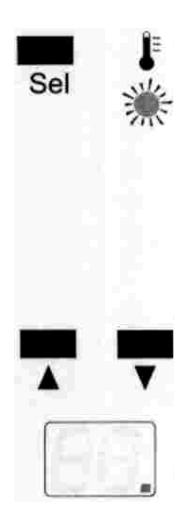

### **Изменение «минимальной температуры в прямом трубопроводе»**

Можно изменить значение «минимальной температуры в прямом трубопроводе» для системы отопления, которая обслуживается данным прибором (диапазон изменения от 25°С до 55°С).

 Для того, чтобы изменить значение «минимальной температуры в прямом трубопроводе», действуйте следующим образом:

- нажмите **семь** раз кнопку **Sel** На дисплее отобразиться то значение, которое находится в

памяти в данный момент и загорится зеленый индикатор  $\overset{\text{I}}{\bullet}$ .

 Если нужная «минимальная температура в прямом трубопроводе» уже установлена, то необходимо только подождать, пока погаснет зеленый световой индикатор (приблизительно 10 секунд) и на дисплее вновь не появится красный мигающий световой индикатор (нормальный рабочий режим).

 Если значение этого параметра необходимо изменить, действуйте следующим образом:

- нажимайте кнопку ▲ или ▼ до тех пор, пока на дисплее не отобразиться нужное значение параметра «минимальная температура в прямом трубопроводе»
- после этого подождите (приблизительно 20 секунд), пока на дисплее вновь не появится красный мигающий световой индикатор (нормальный рабочий режим).

ЗАМЕЧАНИЕ: Сделанные изменения сразу же запоминаются.

Пример (смотри График 2) к = **1**

Минимальная температура в прямом трубопроводе = **30**°С (для температуры на улице большей, чем +**10**°С)

## Важное замечание

 Если установить максимальную и минимальную температуру на одинаковое значение, то система будет работать с «фиксированной точкой» (температура воды в прямом трубопроводе будет всегда иметь одно и то же значение), не зависимо от изменения уличной температуры.

 Если неправильно установить «минимальную температуру в прямом трубопроводе», то есть на значение, которое больше, чем «максимальная температура в прямом трубопроводе», то модуль **CVM** будет всегда использовать как основное значение «максимальную температуру в прямом трубопроводе».

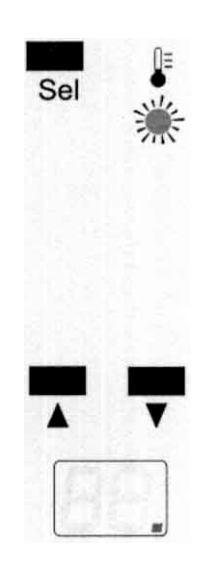

## **Комбинации рабочих программ**

Существует 6 комбинаций «рабочих программ», которые приведены в следующей таблице. Каждая комбинация определяется номером от 0 до 5 и задает способ работы Модуля **CVM** и подключенной к нему системы отопления.

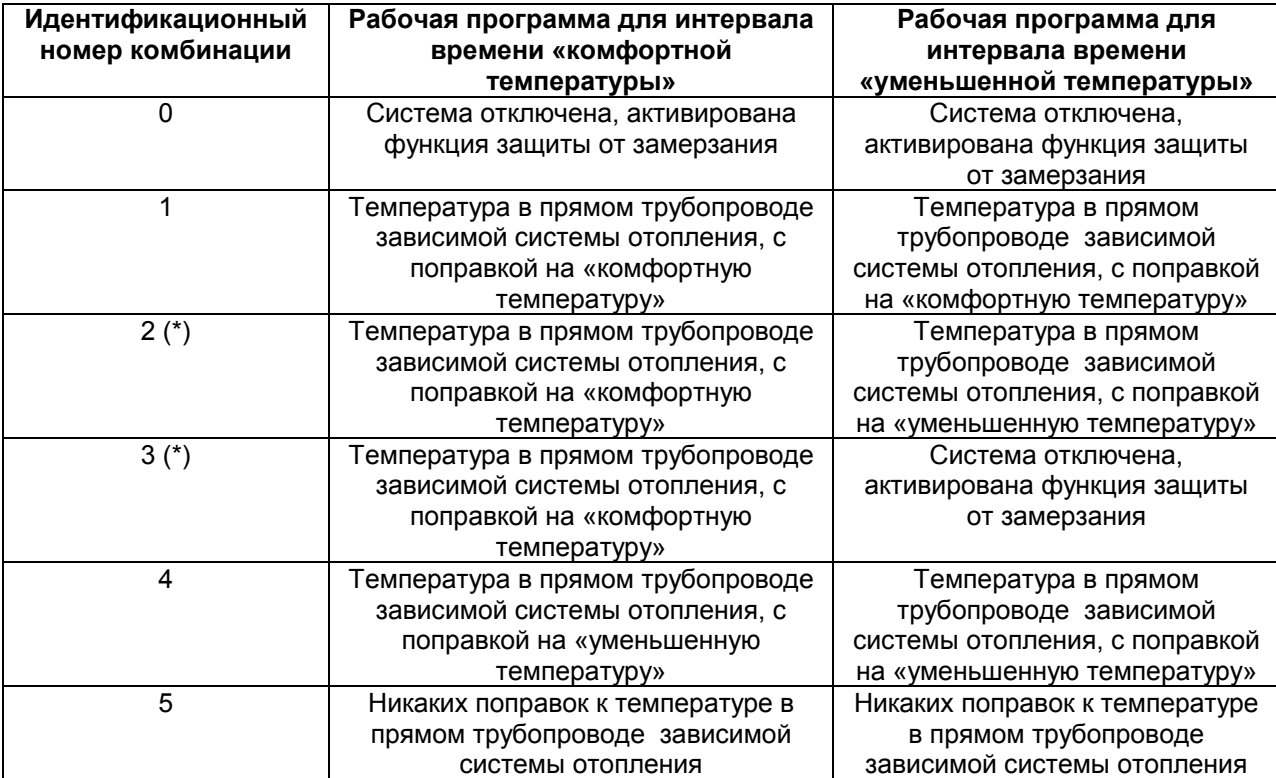

(\*) возможно наиболее используемые комбинации

 Для того, чтобы выбрать нужную комбинацию, действуйте следующим образом:

- нажмите **два** раза кнопку **Sel**

На дисплее отобразиться идентификационный номер запомненной комбинации и загорится зеленый световой индикатор **Prog**

 Если нужная комбинация уже установлена, то необходимо только подождать, пока погаснет зеленый световой индикатор **Prog** (приблизительно 10 секунд) и на дисплее вновь не появится красный мигающий световой индикатор (нормальный рабочий режим).

 Если комбинацию необходимо изменить, действуйте следующим образом:

- нажимайте кнопку ▲ или ▼ до тех пор, пока на дисплее не отобразиться идентификационный номер выбранной комбинации
- после этого подождите (приблизительно 20 секунд), пока на дисплее вновь не появится красный мигающий световой индикатор (нормальный рабочий режим).

ЗАМЕЧАНИЕ: Сделанные изменения сразу же запоминаются.

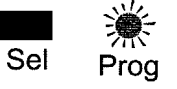

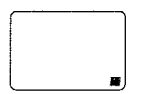

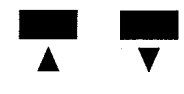

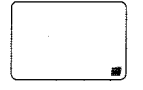

## **Поправка для «комфортной температуры»**

Можно задать поправку для температуры, измеряемой в помещении, эта поправка будет действовать во время интервала «комфортной температуры», поправка устанавливается в Модуле **CVM**, и может быть от +5 до -5°С.

Для того, чтобы установить значение поправки, действуйте следующим образом:

- нажмите **три** раза кнопку **Sel** На дисплее отобразиться запомненная поправка и загорится зеленый световой индикатор  $\mathcal{D}$ 

 Если нужная поправка уже установлена, то необходимо только подождать, пока погаснет зеленый световой индикатор  $\mathfrak P$ (приблизительно 10 секунд) и на дисплее вновь не появится красный мигающий световой индикатор (нормальный рабочий режим).

 Если поправку необходимо изменить, действуйте следующим образом:

- нажимайте кнопку ▲ или ▼ до тех пор, пока на дисплее не отобразиться нужное значение поправки
- после этого подождите (приблизительно 20 секунд), пока на дисплее вновь не появится красный мигающий световой индикатор (нормальный рабочий режим).

ЗАМЕЧАНИЕ: Сделанные изменения сразу же запоминаются.

Модуль **CVM** изменяет на заданную поправку начало базовой «температурной кривой» (**20/20**), которая задается на самом модуле. Во время интервала «комфортной температуры» Модуль **CVM** будет работать в соответствии с «новой температурной кривой».

На графике 3 на странице 19 в качестве примера показано изменение «базовой температурной кривой», которое получается, если установить поправку «комфортной температуры» на **+2**°С. (Начало новой кривой перешло с отметки **20/20** на отметку **22/22**).

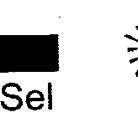

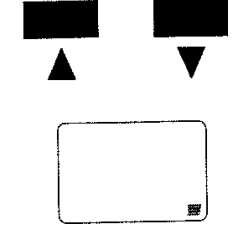

График 3

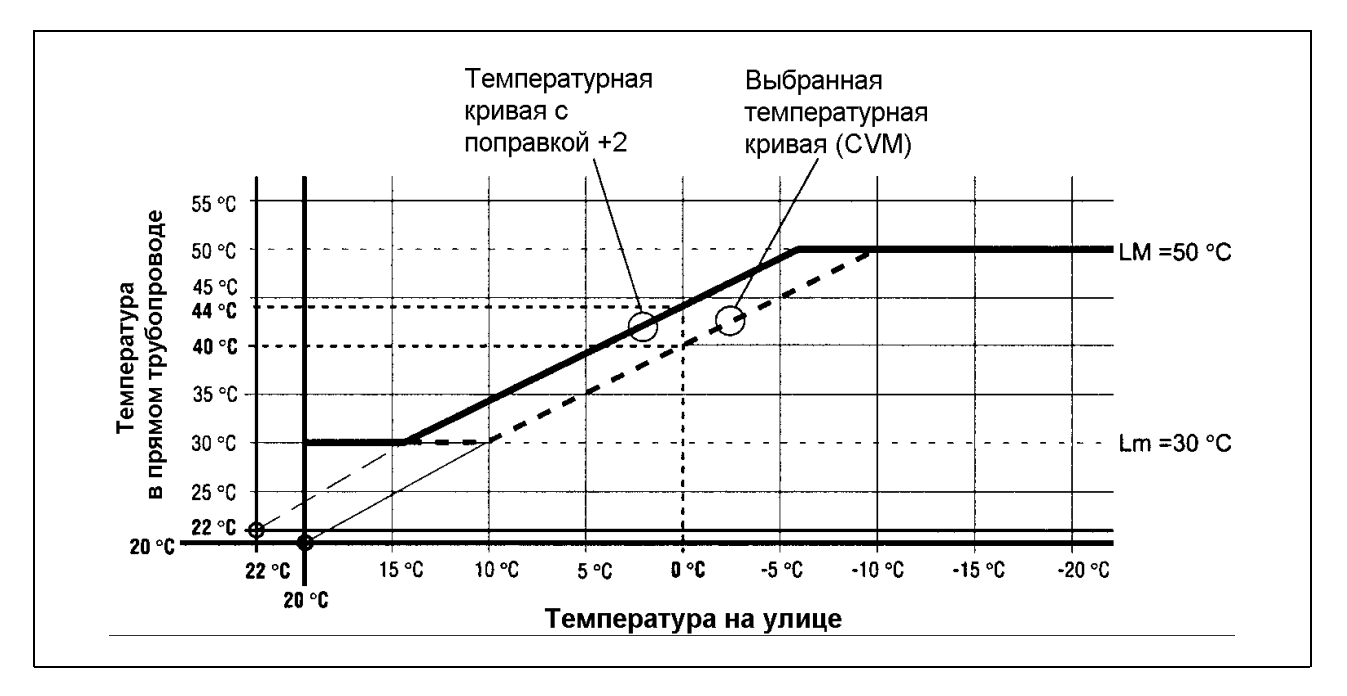

## **Поправка «уменьшенной температуры»**

Можно скорректировать температуру, замеряемую в помещении, во время интервала «уменьшенной температуры», поправка устанавливается в Модуле **CVM**, и может быть от 0 до - 9°С.

Для того, чтобы установить значение поправки, действуйте следующим образом:

- нажмите **четыре** раза кнопку **Sel** На дисплее отобразиться запомненная поправка и загорится зеленый световой индикатор  $\mathsf{\mathsf{C}}$ 

 Если нужная поправка уже установлена, то необходимо только подождать, пока погаснет зеленый световой индикатор (приблизительно 10 секунд) и на дисплее вновь не появится красный мигающий световой индикатор (нормальный рабочий режим).

 Если поправку необходимо изменить, действуйте следующим образом:

- нажимайте кнопку ▲ или ▼ до тех пор, пока на дисплее не отобразиться нужное значение поправки
- после этого подождите (приблизительно 20 секунд), пока на дисплее вновь не появится красный мигающий световой индикатор (нормальный рабочий режим).

ЗАМЕЧАНИЕ: измененное значение поправки сразу же запоминается.

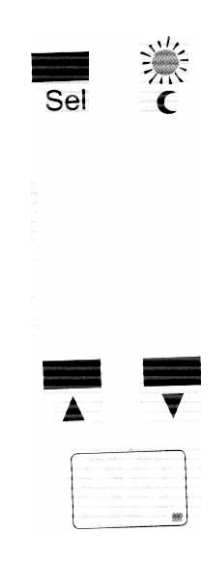

Модуль **CVM** изменяет начало базовой «температурной кривой», которая действует в течение интервала времени «комфортной температуры» (учитывая поправку, если таковая задана – смотри график 3). Во время интервала времени «уменьшенной температуры» Модуль **CVM** будет работать в соответствии с «новой температурной кривой».

На графике 4, который показан ниже в качестве примера, показано изменение «базовой температурной кривой», которое получается в результате поправки на -5°С. (Начало новой кривой перешло с отметки **22/22** на отметку **17/17**).

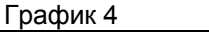

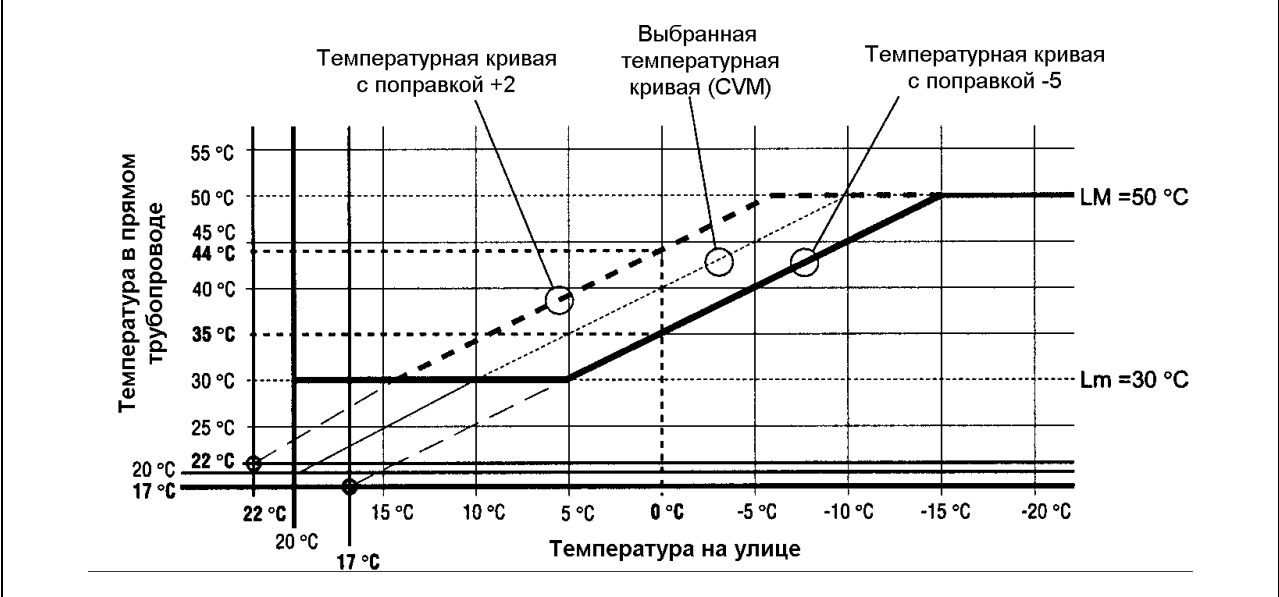

## **Коэффициент рассеивания (FD)**

Устанавливая этот параметр (он изменяется в диапазоне от **0.0** до **0.9**), вы определяете, сколько времени зависимая система отопления будет отключена, (циркуляционный насос стоит и смесительный трехходовой кран закрыт), каждый раз, когда происходит переход от «комфортной температуры» к уменьшенной температуре».

Этот принцип позволяет использовать уже накопленное в помещениях тепло, перед тем как начать подачу новой порции теплоты (циркуляционный насос снова включается и трехходовой клапан приводится в действие).

Время, в течение которого система не работает, рассчитывается по следующей формуле:

$$
\text{TID} = \frac{\text{VTrid} \times 20}{\text{FD} \times (20 - \text{TE})}
$$

TID - Время отключения системы (в часах)

FD - Коэффициент рассеяния

Vтrid - Абсолютное значение поправки уменьшенной температуры

TE - Температура на улице

## ЗАМЕЧАНИЕ:

Коэффициент дисперсии **FD** показывает, сколько градусов/час рассеиваются из обогреваемого помещения, если температура на улице равна 0°С.

Если здание имеет хорошую теплоизоляцию, то необходимо взять низкий коэффициент дисперсии, если здание имеет плохую теплоизоляцию, то необходимо взять большой коэффициент дисперсии.

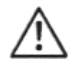

Если вы установите значение **0.0**, то данная функция будет отключена.

 Для того, чтобы установить «коэффициент рассеивания», действуйте следующим образом:

- нажмите **одновременно** кнопки ▲ и ▼, пока не дисплее не отобразиться запомненное значение. Зеленый световой индикатор **Prog** загорится и начнет мигать.

 Если «коэффициент рассеивания» уже был установлен правильно, то необходимо только подождать, пока погаснет зеленый световой индикатор **Prog** (приблизительно 10 секунд) и на дисплее вновь не появится красный мигающий световой индикатор (нормальный рабочий режим).

 Если «коэффициент рассеивания» необходимо изменить, действуйте следующим образом:

- нажимайте кнопку ▲ или ▼ до тех пор, пока на дисплее не отобразиться нужное значение
- после этого подождите (приблизительно 20 секунд), пока дисплее вновь не появится красный мигающий световой индикатор (нормальный рабочий режим).

ЗАМЕЧАНИЕ: Установленное значение «коэффициента рассеивания» сразу же запоминается.

 Пример расчета **TID** – «время, когда система отключена» (в часах).

Предположим, что у нас имеются следующие исходные условия:

- коэффициент рассеивания = 0.7
- $\alpha$  реальная температура на улице = 0°
- значение поправки «уменьшенной температуры» = -4° (абсолютное значение **4**)
- комбинация «рабочих программ» = 2 (идентификационный номер)

TID =4 x 20/(**0.7** x(20-0))=80/14=5.71

 При этих условиях, и при комбинации «рабочих программ» с номером 2, в конце интервала времени «комфортной температуры», система будет отключена в течение 5.71 часов и только по истечении этого времени система вновь включится для работы в режиме «уменьшенной температуры». Это значение 5.71 постоянно пересчитывается и меняется при изменении внешней температуры (ТЕ).

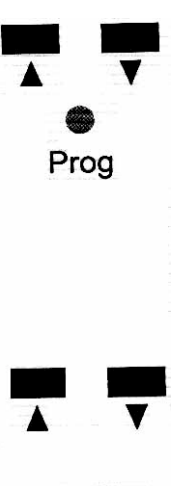

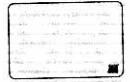

#### **Пропорциональная константа**

Этот параметр (который меняется в диапазоне от **1** до **20**) определяет время открывания или закрывания смесительного трехходового клапана внутри пропорционального диапазона, в зависимости от разницы между реальной и заданной температурой воды в прямом трубопроводе.

 Для того, чтобы установить значение «пропорциональной константы», действуйте следующим образом:

- нажмите **одновременно** кнопки ▲ и ▼, пока зеленый световой индикатор **Prog не** загорится и не начнет мигать.
- нажмите **один** раз кнопку **Sel.** На дисплее отобразиться запомненное значение «пропорциональной константы» и начнет мигать зеленый световой индикатор **.**

 Если нужное значение уже установлено, то необходимо только подождать, пока погаснет зеленый световой индикатор  $\Delta$ (приблизительно 10 секунд) и на дисплее вновь не появится красный мигающий световой индикатор (нормальный рабочий режим).

 Если значение «пропорциональной константы» необходимо изменить, действуйте следующим образом:

- нажимайте кнопку ▲ или ▼ до тех пор, пока на дисплее не отобразиться нужное значение
- после этого подождите (приблизительно 20 секунд), пока на дисплее вновь не появится красный мигающий световой индикатор (нормальный рабочий режим).

ЗАМЕЧАНИЕ: установленное значение «пропорциональной константы» сразу же запоминается.

 Маленькое значение «пропорциональной константы» рекомендуется устанавливать для быстрых сервомоторов, а большое значение - для медленных сервомоторов (ориентировочные значения: пропорциональная константа от 1 до 7 – для моторов до 60 секунд; от 8 до 14 – для моторов до 120 секунд; от 15 до 20 – для моторов более 120 секунд).

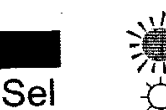

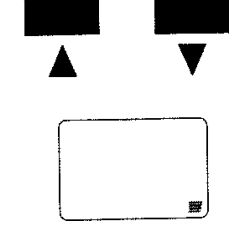

### **Пропорциональный диапазон**

Этот параметр (область изменения от **3** до **20**) задает «диапазон температур», который охватывает заданную температуру (одна граница диапазона меньше заданного значения, а другая граница – больше), и внутри которого Модуль **CVM** управляет смесительным трехходовым клапаном не непрерывно, а подавая ряд импульсов (PID).

Если замеренное значение выходит за рамки пропорционального диапазона, то смесительный трехходовой клапан начинает двигаться непрерывным образом, закрываясь или открываясь.

Пример: «пропорциональный диапазон = 5, это означает область ± 5°С вверх и вниз от Заданной Температуры.

 Для того, чтобы установить значение «пропорционального диапазона», действуйте следующим образом:

- нажмите **одновременно** кнопки ▲ и ▼, пока зеленый световой индикатор **Prog** не загорится и не начнет мигать.
- нажмите **три** раза кнопку **Sel** На дисплее отобразиться значение «пропорционального диапазона» находящееся в памяти и загорится мигающий зеленый индикатор  $X$

 Если нужный «пропорциональный диапазон» уже установлен, то необходимо только подождать, пока погаснет зеленый световой индикатор (приблизительно 10 секунд) и на дисплее вновь не появится красный мигающий световой индикатор (нормальный рабочий режим).

 Если «пропорциональный диапазон» необходимо изменить, действуйте следующим образом:

- нажимайте кнопку ▲ или ▼ до тех пор, пока на дисплее не отобразиться нужное значение
- после этого подождите (приблизительно 20 секунд), пока на дисплее вновь не появится красный мигающий световой индикатор (нормальный рабочий режим).

ЗАМЕЧАНИЕ: Сделанные изменения сразу же запоминаются.

 Узкий «пропорциональный диапазон» рекомендуется для медленных сервомоторов, а широкий – для быстрых сервомоторов (только в качестве ориентировочного примера: «пропорциональный диапазон от 12 до 20 – для моторов до 60 секунд; от 7 до 11 – для моторов до 120 секунд; от 3 до 6 – для моторов более 120 секунд).

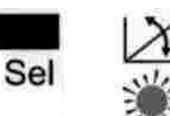

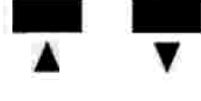

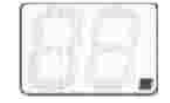

## **Время цикла**

Этот параметр (область изменения от **1** до **25**) задает повторяющийся интервал времени, в течение которого Модуль **CVM** управляет закрыванием или открыванием смесительного трехходового клапана на основе формулы PID (Пропорционально-Интегрально-Дифференциальное регулирование).

Для того, чтобы установить «время цикла», действуйте следующим образом:

- нажмите **одновременно** кнопки ▲ и ▼, пока зеленый световой индикатор **Prog** не загорится и не начнет мигать.
- нажмите **два** раза кнопку **Sel** На дисплее отобразиться «время цикла» и загорится мигающий зеленый световой индикатор **.**

 Если нужное значение уже установлено, то необходимо только C подождать, пока погаснет зеленый световой индикатор (приблизительно 10 секунд) и на дисплее вновь не появится красный мигающий световой индикатор (нормальный рабочий режим).

 Если значение «времени цикла» необходимо изменить, действуйте следующим образом:

- нажимайте кнопку ▲ или ▼ до тех пор, пока на дисплее не отобразиться нужное значение
- после этого подождите (приблизительно 20 секунд), пока на дисплее вновь не появится красный мигающий световой индикатор (нормальный рабочий режим).

ЗАМЕЧАНИЕ: Устанавливаемое «время цикла» сразу же запоминается.

 Короткое «время цикла» рекомендуется для быстрых сервомоторов, а длительное – для медленных сервомоторов (только в качестве ориентировочного примера: время цикла от 1 до 6 – для моторов до 60 секунд; от 7 до 15 – для моторов до 120 секунд; от 16 до 25 – для моторов более 120 секунд).

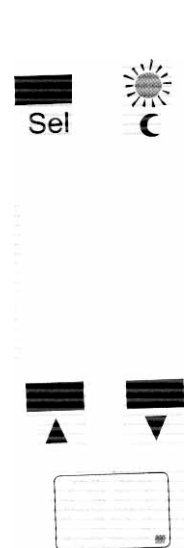